# **X** HHA eXchange

#### Clock In and Out Instructions

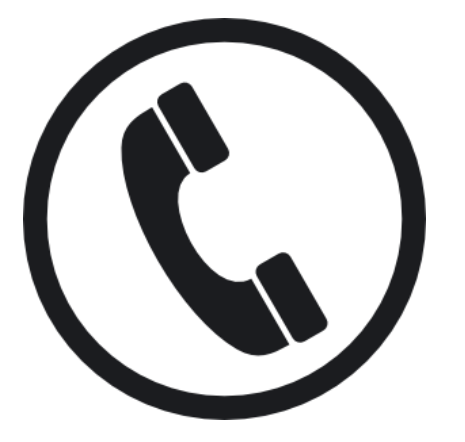

## **C&T HomeCare**

Dial:

English: 866-406-8465 Spanish: 866-406-8467 Mandarin: 866-406-8469 Bengali: 866-577-6336

#### If you have a problem:

- 1. Re-read this instruction manual and attempt to re-enter your Clock In or **Out**
- 2. If that does not work, do not give up. *YOU WILL NOT BE CLOCKED IN/OUT.*
- 3. Contact your manager at the agency. Write their contact information below for reference.

Manager Name:

Manager Phone Number:

#### **TO CALL IN**

- 1. From the patient's home phone, dial the number on the cover of this guide.
- 2. Press 1 to Call In.
- 3. Enter your Assignment ID.
- 4. Confirm the entry.
	- *- If you enter your number incorrectly, you will be asked to retype your Assignment ID again. If you fail to enter a valid Assignment ID after multiple attempts you not be able to Call In. Contact your agency.*
	- *- If you enter your Assignment ID correctly you will hear:*
- 5. Your call has been successfully registered.

Write your Assignment ID below for reference.

- 1. From the patient's home phone, dial the number on the cover of this guide.
- 2. Press 2 to Call Out.
- 3. Enter your Assignment ID.
- 4. Confirm the entry.
	- If you enter your number **INCORRECT***ly, you will be asked to retype your Assignment ID again. If you fail to enter a valid Assignment ID after multiple attempts you not be able to Call In. Contact your agency.*
	- *- If you enter your Assignment ID correctly you will hear:*
- 5. Enter the 3-digit ID # for the first duty performed for the first patient.
	- *- If you enter an invalid Duty ID, you will be told so and asked to enter the next Duty ID.*
	- *- If you enter a valid Duty ID, you will be asked to enter the next Duty ID.*
- 6. Enter each Duty ID. When finished, type 000.
	- The system will say:
	- *Your Call-Out has been registered successfully. Goodbye.*

### **TO CALL OUT SPECIAL SCENARIOS**

**If you are calling for a shared (Mutual) case (two Patients at once):**

- 1. Follow the calling instructions on the left.
- 2. You will clock IN *ONCE* at the beginning of the visit, and clock out ONCE at the end of the visit.
- 3. When you clock OUT, first enter the duties for the primary patient and then enter 000.
- 4. Enter the duties for the secondary patient and again enter 000.
- 5. The system will then complete the clock-out

————————————————————————--

#### **If you are calling for a Live-In:**

- 1. Follow the calling instructions on the left.
- 2. You will clock IN *ONCE* when you first arrive with the Patient.
- 3. Each day after, you will only clock OUT.
- 4. The system will ask for duties and clock you OUT for yesterday, and automatically clock you IN for today